## Proctorio Guide - How to get technical support for Proctorio

Confirm <u>Google Chrome</u> is being used as the browser and that the <u>Proctorio Chrome Extension</u> is installed.

For any teacher or student, If you continue to experience technical issues, Proctorio offers <u>24/7 technical support</u> via email <u>support@proctorio.com</u>, or live chat.

To access the help information and Live Chat:

- 1. Click on the Proctorio Chrome extension icon [1].
- 2. Click Live Chat [2] to speak to a Proctorio representative or Help and Support Center [3] for videos and step-by-step guide.

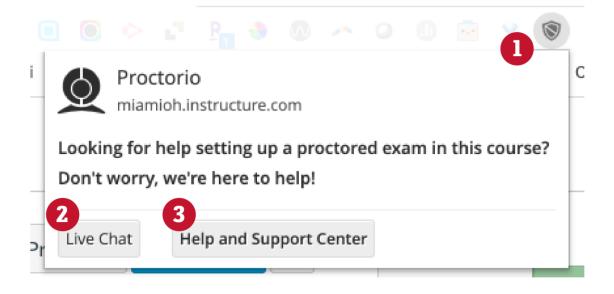